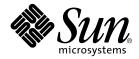

### Sun Fire<sup>™</sup> 6800/4810/4800/3800 Systems Firmware 5.13.2 Release Notes

Sun Microsystems, Inc. 4150 Network Circle Santa Clara, CA 95054 U.S.A. 650-960-1300

Part No. 816-7365-10 July 2002, Revision A

Send comments about this document to: docfeedback@sun.com

Copyright 2002 Sun Microsystems, Inc., 4150 Network Circle, Santa Clara, California 95054, U.S.A. All rights reserved.

Sun Microsystems, Inc. has intellectual property rights relating to technology embodied in the product that is described in this document. In particular, and without limitation, these intellectual property rights may include one or more of the U.S. patents listed at http://www.sun.com/patents and one or more additional patents or pending patent applications in the U.S. and in other countries.

This document and the product to which it pertains are distributed under licenses restricting their use, copying, distribution, and decompilation. No part of the product or of this document may be reproduced in any form by any means without prior written authorization of Sun and its licensors, if any.

Third-party software, including font technology, is copyrighted and licensed from Sun suppliers.

Parts of the product may be derived from Berkeley BSD systems, licensed from the University of California. UNIX is a registered trademark in the U.S. and in other countries, exclusively licensed through X/Open Company, Ltd.

Sun, Sun Microsystems, the Sun logo, docs.sun.com, Java, OpenBoot, Sun Fire, SunStorEdge, and Solaris are trademarks or registered trademarks of Sun Microsystems, Inc. in the U.S. and in other countries.

All SPARC trademarks are used under license and are trademarks or registered trademarks of SPARC International, Inc. in the U.S. and in other countries. Products bearing SPARC trademarks are based upon an architecture developed by Sun Microsystems, Inc.

The OPEN LOOK and Sun<sup>™</sup> Graphical User Interface was developed by Sun Microsystems, Inc. for its users and licensees. Sun acknowledges the pioneering efforts of Xerox in researching and developing the concept of visual or graphical user interfaces for the computer industry. Sun holds a non-exclusive license from Xerox to the Xerox Graphical User Interface, which license also covers Sun's licensees who implement OPEN LOOK GUIs and otherwise comply with Sun's written license agreements.

Use, duplication, or disclosure by the U.S. Government is subject to restrictions set forth in the Sun Microsystems, Inc. license agreements and as provided in DFARS 227.7202-1(a) and 227.7202-3(a) (1995), DFARS 252.227-7013(c)(1)(ii) (Oct. 1998), FAR 12.212(a) (1995), FAR 52.227-19, or FAR 52.227-14 (ALT III), as applicable.

DOCUMENTATION IS PROVIDED "AS IS" AND ALL EXPRESS OR IMPLIED CONDITIONS, REPRESENTATIONS AND WARRANTIES, INCLUDING ANY IMPLIED WARRANTY OF MERCHANTABILITY, FITNESS FOR A PARTICULAR PURPOSE OR NON-INFRINGEMENT, ARE DISCLAIMED, EXCEPT TO THE EXTENT THAT SUCH DISCLAIMERS ARE HELD TO BE LEGALLY INVALID.

Copyright 2002 Sun Microsystems, Inc., 4150 Network Circle, Santa Clara, California 95054, Etats-Unis. Tous droits réservés.

Sun Microsystems, Inc. a les droits de propriété intellectuels relatants à la technologie incorporée dans le produit qui est décrit dans ce document. En particulier, et sans la limitation, ces droits de propriété intellectuels peuvent inclure un ou plus des brevets américains énumérés à http://www.sun.com/patents et un ou les brevets plus supplémentaires ou les applications de brevet en attente dans les Etats-Unis et dans les autres pays.

Ce produit ou document est protégé par un copyright et distribué avec des licences qui en restreignent l'utilisation, la copie, la distribution, et la décompilation. Aucune partie de ce produit ou document ne peut être reproduite sous aucune forme, parquelque moyen que ce soit, sans l'autorisation préalable et écrite de Sun et de ses bailleurs de licence, s'il y ena.

Le logiciel détenu par des tiers, et qui comprend la technologie relative aux polices de caractères, est protégé par un copyright et licencié par des fournisseurs de Sun.

Des parties de ce produit pourront être dérivées des systèmes Berkeley BSD licenciés par l'Université de Californie. UNIX est une marque déposée aux Etats-Unis et dans d'autres pays et licenciée exclusivement par X/Open Company, Ltd.

Sun, Sun Microsystems, le logo Sun, docs.sun.com, Java, OpenBoot, Sun Fire, SunStorEdge, et Solaris sont des marques de fabrique ou des marques déposées de Sun Microsystems, Inc. aux Etats-Unis et dans d'autres pays.

Toutes les marques SPARC sont utilisées sous licence et sont des marques de fabrique ou des marques déposées de SPARC International, Inc. aux Etats-Unis et dans d'autres pays. Les produits protant les marques SPARC sont basés sur une architecture développée par Sun Microsystems, Inc.

L'interface d'utilisation graphique OPEN LOOK et Sun™ a été développée par Sun Microsystems, Inc. pour ses utilisateurs et licenciés. Sun reconnaît les efforts de pionniers de Xerox pour la recherche et le développment du concept des interfaces d'utilisation visuelle ou graphique pour l'industrie de l'informatique. Sun détient une license non exclusive do Xerox sur l'interface d'utilisation graphique Xerox, cette licence couvrant également les licenciées de Sun qui mettent en place l'interface d'utilisation graphique OPEN LOOK et qui en outre se conforment aux licences écrites de Sun.

LA DOCUMENTATION EST FOURNIE "EN L'ÉTAT" ET TOUTES AUTRES CONDITIONS, DECLARATIONS ET GARANTIES EXPRESSES OU TACITES SONT FORMELLEMENT EXCLUES, DANS LA MESURE AUTORISEE PAR LA LOI APPLICABLE, Y COMPRIS NOTAMMENT TOUTE GARANTIE IMPLICITE RELATIVE A LA QUALITE MARCHANDE, A L'APTITUDE A UNE UTILISATION PARTICULIERE OU A L'ABSENCE DE CONTREFAÇON.

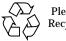

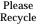

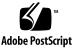

### Sun Fire<sup>™</sup> 6800/4810/4800/3800 Systems Firmware 5.13.2 Release Notes

This document provides information on new and revised features, as well as latebreaking news, for firmware release 5.13.2 on Sun Fire 6800/4810/4800/3800servers. If you are updating from a version of firmware other than 5.13.0, please see the *Sun Fire*<sup>TM</sup> 3800–6800 System Firmware 5.13.0 Release Notes for the list of features added in that release, as well as the information contained here.

These release notes contain the following information:

- General Information
- Known Sun Fire 6800/4810/4800/3800 Systems Limitations
- Requests for Enhancement (RFEs)

### **General Information**

#### Firmware Compatibility

System boards with 5.12.x firmware are compatible with those running 5.13.0 through 5.13.2 firmware; system boards running 5.11.x are not. You can check the firmware compatibility of your boards by running the showboards -p version -v command.

The information displayed indicates whether the firmware for each board is compatible with the ScApp version running on the SC. For details on verifying firmware compatibility, refer to the Install.info file included with this firmware release and the showboards command description in the Sun Fire 6800/4810/4800/3800 System Controller Command Reference Manual.

To simplify system administration, update all your system boards to the same firmware version and activate the new firmware version on your domains as soon as possible. Activate the domain firmware by running the setkeyswitch off and setkeyswitch on commands. For details on updating your system firmware, see the release-specific Install.info file included with each release of the firmware.

### Firmware Upgrade and Downgrade

Instructions for upgrading firmware are provided in the Install.info file included with this firmware release. The Install.info file also contains instructions for downgrading to an earlier version of the firmware.

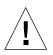

**Caution** – If you have a redundant system controller (SC) configuration, be aware that you must first upgrade the firmware on the spare SC, then on the main SC, as explained in the Install.info file.

### Firmware Upgrade for SCs Connected to a Network Switch - Upgrade Replacements Steps

If you are upgrading from firmware version 5.11.x or 5.12.x and your SCs are connected to a network switch that has spanning tree protocol (STP) enabled, you must first set up a temporary hub between the SCs and the network switch before upgrading the firmware.

After you set up the hub, perform the appropriate upgrade procedures explained in the Install.info file, then use the showsc command to verify that ScApp and RTOS have been upgraded on the SCs. The output should indicate that the ScApp version is 5.13.2 and the RTOS version is 23. For example:

```
schostname:SC> showsc
SC: SSC0
Main System Controller
SC Failover: disabled
Clock failover disabled.
SC date: Sun Dec 26 13:23:15 GMT-12:00 1999
SC uptime: 58 minutes 10 seconds
ScApp version: 5.13.2
RTOS version: 23
```

After you complete the firmware upgrade, remove the hub. If you have questions regarding the hub, contact your service provider

#### Automatic Domain Reboot

The default value for the reboot-on-error parameter of the setupdomain command is now set to true. When the system detects a domain hardware error, the following occurs:

- A message informs you that a fatal hardware error has occurred.
- The domain is automatically rebooted.

Be aware that an automatic domain error reboot can occur up to a maximum of three times. After the third error reboot, the domain is paused and the error reboots are stopped. Also be aware that an error caused by a domain panic does not apply to the automatic error reboot. Rather than restarting the domain yourself, contact your service provider for assistance on resolving a domain hardware error.

If you set the reboot-on-error parameter value to false, the domain is paused when a domain hardware error is encountered. You must then manually restart the domain (run the setkeyswitch off and setkeyswitch on commands).

### Checking Clock Signals After an SC Failover

If an SC failover has occurred and you need to hot-plug an SC (remove an SC that has been powered off and then insert a replacement SC), be sure to verify that the clock signals to the system boards are coming from the new main SC before you perform the hot-plug operation. Run the showboard -p clock command to verify the clock signal source.

### Known Sun Fire 6800/4810/4800/3800 Systems Limitations

This section lists only those bugs that might be seen by and have impact on a customer. Therefore, some bugs shown as fixed in the README file -- which lists all Bugs, even those a customer would not see -- may have never appeared in Release Notes.

Notes that the limitations shown here are identical to those noted in the 5.13.0 Release Notes, with the following exceptions:

- BugIDs 4678341 and 4676081 were fixed in 5.13.1
- BugID 4678108 has been closed as not reproducible in 5.13.2
- BugIDs 4708081 and 4709181 have been added in 5.13.2
- Some references to 5.13.0 may have been updated to 5.13.2 or 5.13.x

### DHCP Fails With S\_taskLib\_NAME\_NOT\_FOUND (Bug ID 4628965)

When you run the flashupdate command to downgrade SC firmware from version 5.13.x to 5.12.6, the flashupdate operation is cancelled and the following message is displayed:

dhcpcBind() failed: S\_taskLib\_NAME\_NOT\_FOUND

#### Workaround:

- 1. Run the setupplatform command to change the Network settings parameter to static.
- 2. Reboot the SC.
- 3. Run the flashupdate command to downgrade the SC firmware.
- 4. Use the setupplatform command to change the Network settings parameter to DHCP.

# Fail to Set Security-Password After Clearing Out the Old One (Bug ID 4633060)

This bug occurs when the following steps are performed to set the security password for OpenBoot<sup>™</sup> PROM (OBP):

- 1. Set the password and security mode.
- 2. Reset the domain.
- 3. Change or clear the security password by running the setenv command.
- 4. Change the security password to that assigned in Step 1.

**Workaround:** After clearing the security password, set a new security password different from the password previously used.

### RTOS Prints Error Messages for Legal Configurations (Bug ID 4635885)

When a default route or DNS server (or both) is not configured, the following message, which implies something is wrong, is printed at the RTOS prompt:

Invalid default route ("0.0.0.0"); ignoring

Workaround: Ignore this message.

### SC Reboots Infinite Times, When RIO Ethernet Test Fails in SC POST (Bug ID 4644974)

Workaround: When SC POST is running, press the spacebar to display the POST menu, then select option 0, Return to SC RTOS. Selecting this option causes POST to be skipped.

### showplatform Output for Domain Status is Not Accurate (Bug ID 4647377)

The domain is at the OBP state due to a panic, but showplatform output indicates that the domain is running the Solaris operating environment.

Workaround: None.

## disablecomponent is Not Supported Entirely for I/O Assemblies (Bug ID 4651114)

When you run the disablecomponent command to disable port 0 of an I/O assembly, the entire board is disabled and any components on the board are not used in the domain. However, you can disable only port 1 of an I/O assembly.

Workaround: Disable the individual slots that contain the populated cards.

### Upgrade/Downgrade of Main and Spare SC Can Disturb NVCI Synchronization (Bug ID 4653120)

After the main and spare SC have been upgraded to firmware version 5.13.x, then downgraded to version 5.12.x or 5.11.x, then again upgraded to 5.13.x, the spare SC configuration is valid, but the main SC configuration becomes invalid.

**Workaround:** If you downgrade the SC firmware from version 5.13.x to 5.11.x or 5.12.x then upgrade your firmware to 5.13.x, you must power cycle the chassis after the upgrade. Perform the power cycle before you set each domain keyswitch to on.

### The setfailover on Command Sometimes Results in the Failover State Being Enabled But Not Active (Bug ID 4656519)

Workaround: Do the following:

- 1. On the main or spare SC, run the setfailover off command.
- 2. On both the main and spare SC, look for the message indicating that the failover state is disabled. Check the failover state by running the showfailover command.
- 3. On the main or spare SC, run the setfailover on command.
- 4. On both the main and spare SC, look for the message indicating that failover is enabled and active. Check the failover state by running the showfailover command.

### FrameManager Loses Connection Intermittently (Bug ID 4656908)

The SC sometimes loses the connection to the FrameManager, which means that status may not be updated properly for rack fan trays and redundant transfer units (RTUs) reported through the showplatform command.

Workaround: Reboot the SC to update the status.

# SC Hangs After SC Failover, When Reset and SC Failover are Done at the Same Time (Bug ID 4662431)

**Workaround:** When an SC failover is occurring, do not reset the domain or perform setkeyswitch operations and do not run other SC commands, except the showfailover command.

# DR in a 5.13.x Board Into a 5.12.6 Domain and Rebooting Fails (Bug ID 4673352)

A domain reboot will fail after you use dynamic reconfiguration (DR) to add a system board running 5.13.x firmware into a domain running 5.12.6 firmware.

Workaround: Do one of the following:

- After you use DR to add the board into the domain, restart the domain by running the setkeyswitch off and setkeyswitch on commands. Do not reboot the domain.
- Downgrade the system board firmware to 5.12.6 (see the Install.info file for instructions on downgrading firmware), then use DR to add the board to the domain. Restart the domain by running the setkeyswitch off and setkeyswitch on commands.

### Hotplugging Power Supply Intermittently Shows Incorrect PS Status (BugID 4708081)

Sometimes, after hotplugging a power supply into or out of the system, the showboards and showenvironment commands do not reflect the change, even when it the operation was successful.

Workaround: To obtain correct output from the showboards or showenvironment command, repeat the hotplug procedure one or more times until the correct power supply status is displayed.

#### Improper Warning Message with Three Fan Trays on 3800 (BugID 4709181)

If you power on a Sun Fire 3800 system that has three fan trays and is configured to come up with no domains active, the system issues the following warning message:

WARNING: Unplugging FT[0|1|2|3] may cause insufficient cooling

This message is misleading. The system is designed to run with four fan trays for a measure of redundancy. If one of the trays is removed, the system can run safely on the remaining three.

Workaround: Ignore the message.

### **Requests for Enhancement (RFEs)**

### SC Hangs After Automatic setkeyswitch off (RFE 4454599)

Manual reset of the SC has no effect.

Workaround: Do the following:

- 1. Connect to each active domain through a network connection, such as telnet or rlogin.
- 2. Shut down each domain, if possible.
- 3. Power down the Sun Fire system, then power it up again.

### No LED Fault Indicator on System Board After the Board Fails POST (RFE 4454623)

**Workaround:** Run the showlogs or showboards command (from the platform shell) to show errors and the test status of a faulty system board.

# Software Licensing Problems With Host ID and MAC (RFE 4492051)

The current scheme of assigning the host ID and MAC address based on which physical domain is in use (A, B, and so forth) can prevent host licensed software from running. In situations where a hardware failure would require changing domains, host licensed software refuses to start.

**Workaround:** It may be possible to reconfigure the system hardware to support the required domain. Contact your service provider for assistance.

# Single I/O Assembly Failure Causes Boot Failure (RFE 4502247)

The I/O assemblies are not capable of being tested in isolation. For this reason the failures that become visible when I/O POST runs stop the entire boot process because the failures pause the domain hardware.

**Workaround:** Remove the failed I/O assembly from the domain by running the deleteboard command. Turn the keyswitch on by running the setkeyswitch on command to reboot without the failed board. Refer to the *Sun Fire* 6800/4810/4800/3800 System Controller Command Reference Manual for correct usage of the deleteboard command.

### Changing the Date On the Main SC and Doing SC Failover Affects the Domain Date (RFE 4663142)

If the SNTP (Simple Network Time Protocol) server has not been configured and the main and spare SC have different dates, an SC failover changes the domain date and time.

Workaround: Do one of the following:

- Configure the SNTP server (for details, see the setupplatform command description in the Sun Fire 6800/4810/4800/3800 System Controller Command Reference Manual) on both SCs to establish the correct date and time. Then, establish the correct domain date and time by running the setdate command at the domain shell, or rdate(1M) at the Solaris operating environment level.
- Run the setdate command on both SCs to set the correct date and time:

schostname:SC> setdate -r datehost

where *datehost* is the remote system used as the time server.